### **Отдел ИПМ ЗАО «Рентгенпром»**

**УТВЕРЖДАЮ Начальник отдела ИПМ**

> **А.В. Кострицкий 31 декабря 2010 года**

## **Интеграция с ProPix**

Разработчики:

Инженер-программист отдела ИПМ В.В.Кабаченко

Протвино 2010

 С 2011 года система ProPix является основой программного обеспечения новых продуктов ЗАО Рентгенпром. Система ProPix представляет из себя серверную часть, которая обслуживает Базу Данных пациентов и хранилище DICOM-изображений. Она может одновременно работать с множеством клиентских приложений, выполняя задачи, связанные с работой с Базой Данных пациентов и приемом-выдачей снимков в формате DICOM.

Начиная с версии 1.11.0.0 в ПО ПроГраф введена интеграция с системой ProPix. (В ближайшем будущем интеграция с ProPix будет введена и в ПО ПроСкан).

Следует отметить следующие изменения, которые появятся в работе ПО ПроГраф/ ПроСкан, после включения интеграции с ProPix.

- 1. Записи о пациентах, которые делаются в ПроГраф/ПроСкан, будут храниться в Базе Данных системы ProPix и будут доступны другим приложениям, работающим с ProPix.
- 2. Аналогично, из ПроГраф/ПроСкан будут видны все записи о пациентах в Базе Данных системы ProPix.
- 3. Информация об исследованиях, которые проведены на ПроГраф/ПроСкан, будет доступна на других рабочих местах, подключенных к системе ProPix. Однако, в ПО Програф/ПроСкан не будет видна информация об исследованиях, которые проведены на других аппаратах, интегрированных с ProPix.
- 4. Все снимки будут сразу передаваться на DICOM-сервер, входящий в состав ProPix. На локальном жестком диске снимки храниться не будут вообще. Соответственно, процедура архивации никогда не будет запускаться.

Для переключения ПО ПроГраф/ПроСкан на работу с ProPix следует перейти на закладку «Сервис → Настройки → База Данных» и поставить галочку напротив «Интеграция с ПО ProPix». Далее следует заполнить две секции — параметры для работы с сервером Базы Данных и с DICOM-сервером снимков (они являются частью системы ProPix и, в принципе, могут располагаться на разных компьютерах).

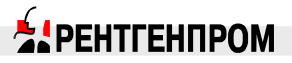

#### ПР СМК РИ 05.73-2010

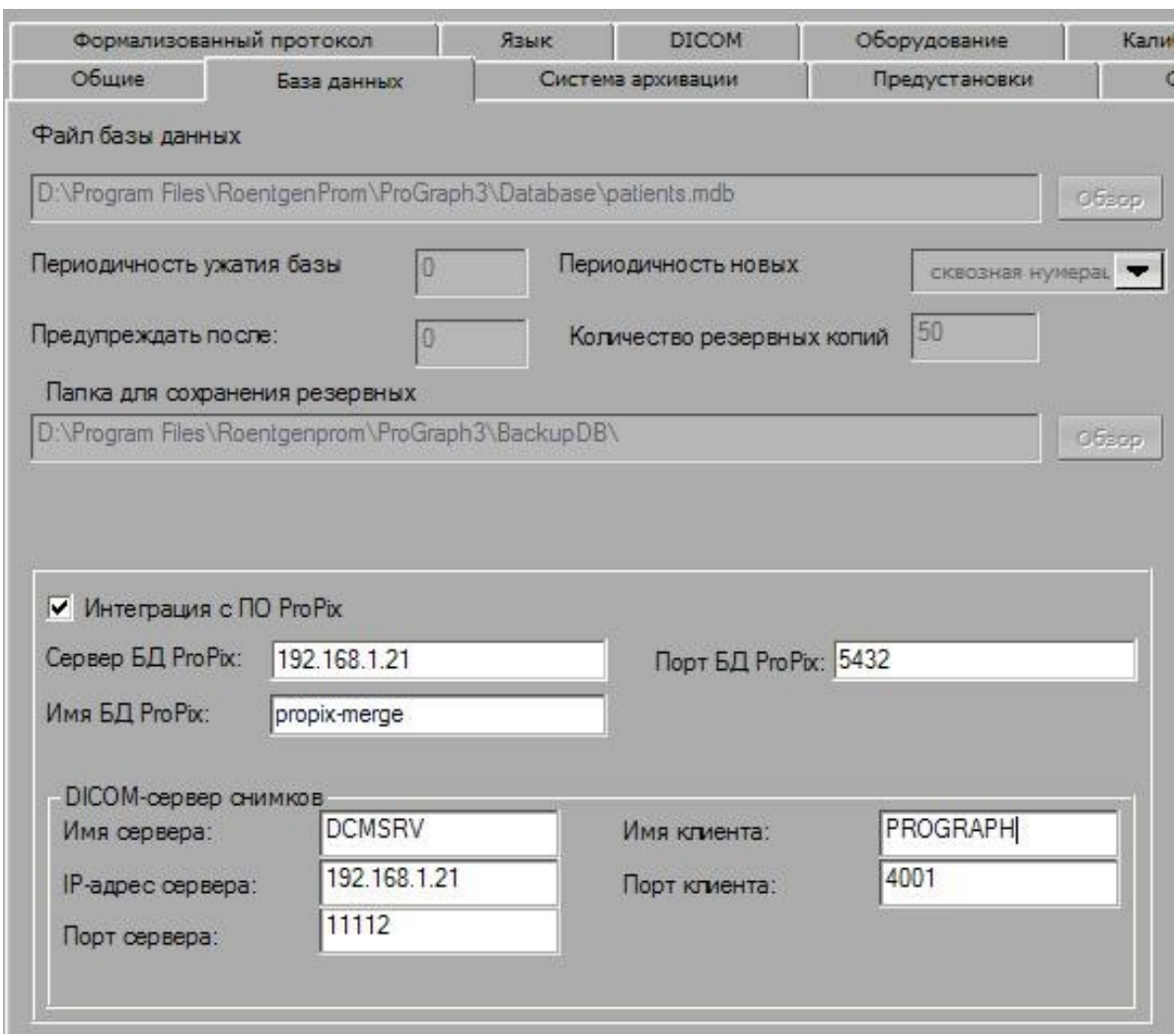

#### **Описание параметров**

Сервер БД ProPix – IP адрес компьютера, на котором расположен сервер Базы Данных.

Имя БД ProPix – имя Базы Данных.

Порт БД ProPix – порт, с которым работает сервер Базы Данных.

Имя сервера – AE Title DICOM-сервера.

IP-адрес сервера – IP адрес компьютера, на котором работает DICOM-сервер.

Порт сервера – порт, с которым работает DICOM-сервер.

Имя клиента – имя, присвоенное данному экземпляру ПроГраф/ПроСкан, как клиенту DICOM-сервера.

Порт клиента – порт, по которому конкретный клиент (ПроГраф/ПроСкан) обменивается данными с DICOM-сервером.

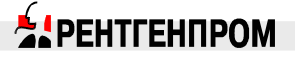

Кроме указанных настроек необходимо еще внести данные о конкретном клиенте (ПроГраф/ПроСкан) в конфигурации DICOM-сервера. Как это делается, а также более подробная информация о перечисленных выше параметрах, будет отражена в документации, сопровождающей ПО ProPix.

#### **Переход от работы ПроГраф/ПроСкан с локальной Базой Данных на работу с ProPix**

Чтобы переключить ПроСкан/ПроГраф, который работает с локальной Базой Данных и уже имеет записи о пациентах и снимки, на работу с ProPix, необходимо сделать следующее.

- 1. Изменить настройки на закладке «База Данных», как описывалось выше.
- 2. Сделать импорт всех DICOM-файлов со снимками, имеющиеся в горячем архиве (папка \Pictures) и на архивных носителях. В результате импорта, в Базе данных системы ProPix появятся записи о пациентах и исследованиях, а также снимки перенесутся на на DICOM-сервер.

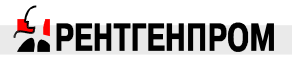

ī

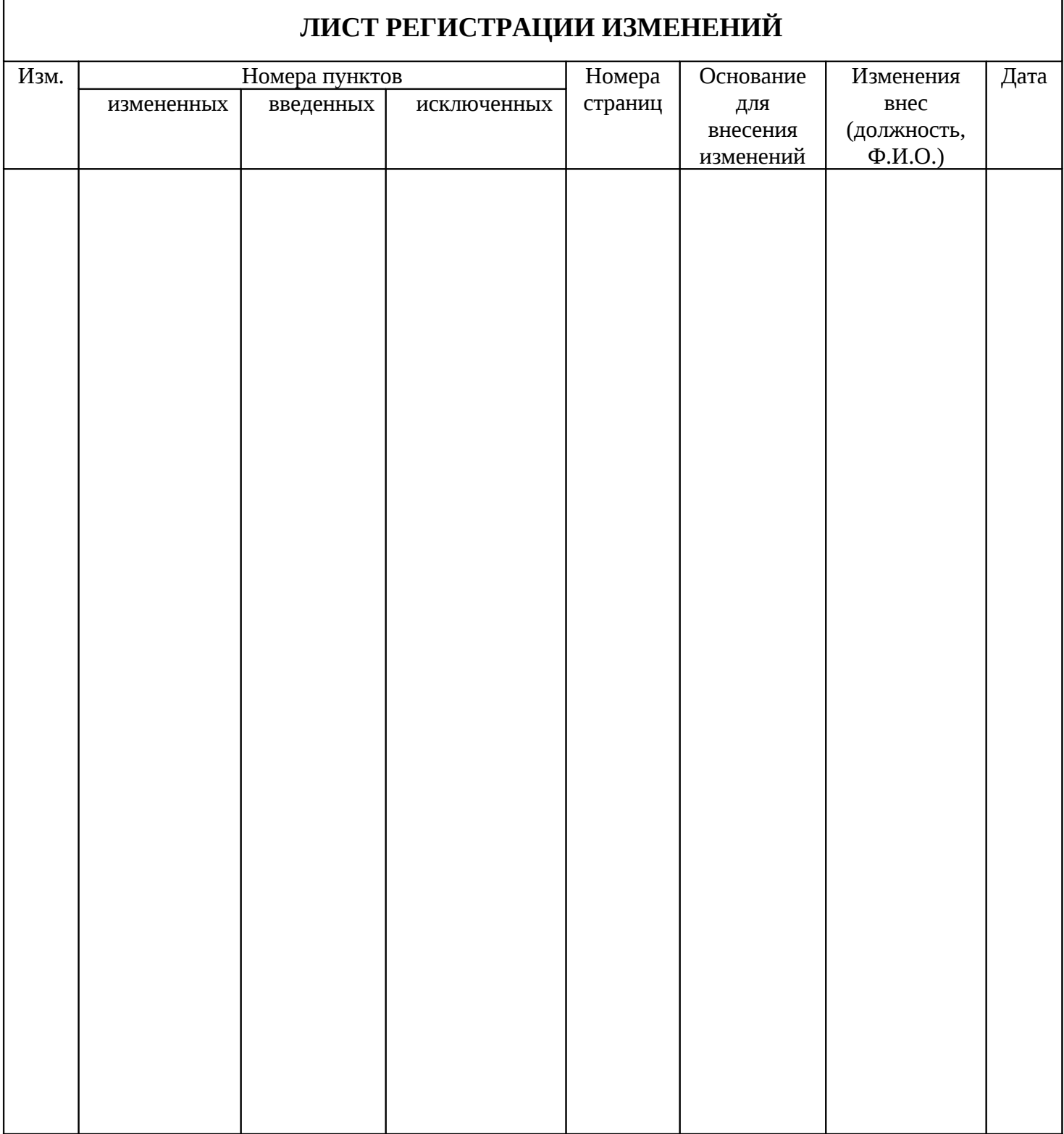

# **EIPEHTFEHTPOM**